## Beck Professionell

# [Recherchieren,](http://www.beck-shop.de/productview.aspx?product=13172221&utm_source=pdf&utm_medium=clickthru_lp&utm_campaign=pdf_13172221&campaign=pdf/13172221) Strukturieren, Präsentieren

So überzeugen Sie in Abschlussarbeiten, Artikeln, Reports und Vorträgen

von Hanno Beck

Hanno Beck ist Professor für Volkswirtschaftslehre an der Hochschule Pforzheim. (Stand: Dezember 2011)

1. Auflage

[Recherchieren,](http://www.beck-shop.de/productview.aspx?product=13172221&utm_source=pdf&utm_medium=clickthru_lp&utm_campaign=pdf_13172221&campaign=pdf/13172221) Strukturieren, Präsentieren – Beck

schnell und portofrei erhältlich bei [beck-shop.de](http://www.beck-shop.de?utm_source=pdf&utm_medium=clickthru_lp&utm_campaign=pdf_13172221&campaign=pdf/13172221) DIE FACHBUCHHANDLUNG

Thematische Gliederung: [Wissenschaftliches](http://www.beck-shop.de/trefferListe.aspx?toc=290&page=0&utm_source=pdf&utm_medium=clickthru_lp&utm_campaign=pdf_13172221&campaign=pdf/13172221) Arbeiten

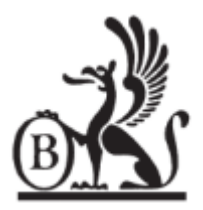

Verlag C.H. Beck München 2014

Verlag C.H. Beck im Internet: [www.beck.de](http://www.beck.de) ISBN 978 3 406 66204 1

*Noch eine wichtige Regel bei Liniengrafiken: Sorgen Sie dafür, dass die Linien hinreichend dick sind. Oft sieht man in Präsentationen, dass der Referent die durch Powerpoint oder Excel vorgegebene Standard-Breite der Linien nutzt – für Vorträge ist diese Standardvorgabe viel zu dünn.*

m

IV. Überzeugen mit Grafiken

*Ein Tipp: Indexierung.* Wenn Sie versuchen, die Werte in der folgenden Tabelle direkt in einer Grafik darzustellen, sieht das aus wie in der folgenden Grafik:

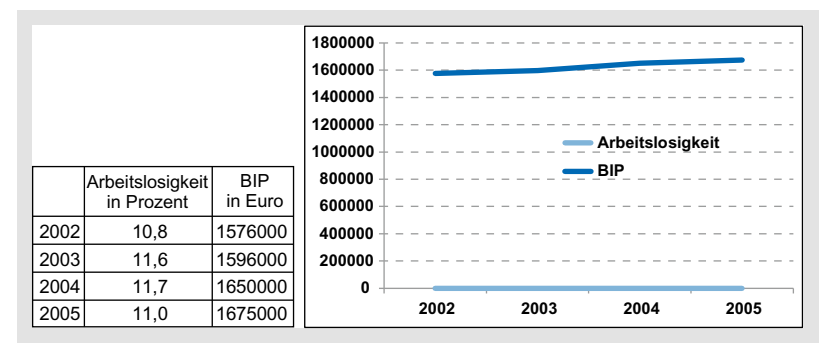

*Ohne Indexierung ist die zeitliche Entwicklung von Bruttoinlandsprodukt und Arbeitslosigkeit grafisch schwer vergleichbar*

Wie Sie sehen, sehen Sie da nichts, denn die absoluten Werte sind viel zu unterschiedlich, als dass sie in eine Grafik passen. Kein Problem, wenn Sie die Werte umrechnen (indexieren): Der erste Wert wird bei jeder Zahlenreihe gleich 100 gesetzt, alle anderen Werte werden jeweils durch den ersten Wert geteilt und dann mit 100 multipliziert. Das Resultat sind indexierte Werte, die Sie nun schön in einer Grafik darstellen können:

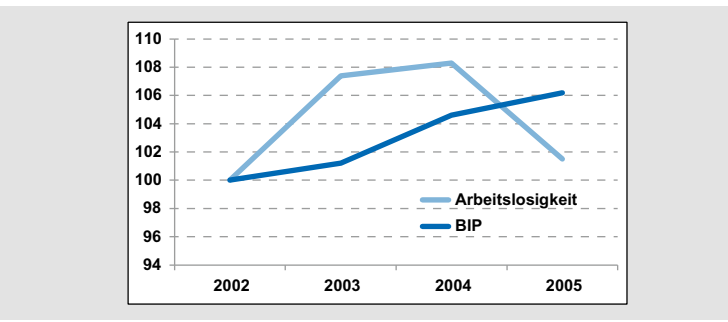

*Mit Indexierung fällt der Zusammenhang gleich ins Auge*

*Nutzen Sie Tabellenkalkulationsprogramme.* Wer Präsentatio schriftliche Vorlagen anfertigen muss, denkt zumeist nur an ein Textverarbeitungsprogramm und ein Präsentationsprogramm – dabei gibt es noch eine weitere ausgezeichnete Hilfe, nämlich Tabellenkalkulationsprogramme wie Excel. Solche Programme dienen nicht nur (wie wir bereits gesehen haben) zur Verwaltung der eigenen Literatur, sondern auch vorzüglich zum Erstellen von Tabellen und Grafiken

Mit Hilfe von Excel können Sie aussagekräftige und anschauliche Grafiken in den genannten Formaten erstellen, die Sie dann leicht in Ihr Präsentationsprogramm oder Textverarbeitungsprogramm exportieren können. Die folgende Abbildung zeigt Ihnen ein etwas komplexeres, aber hilfreiches Format: das Blasendiagramm. Damit kann man zusätzlich zu einem Wertepaar über die Größe der Datenpunkte einen dritten Wert abbilden.

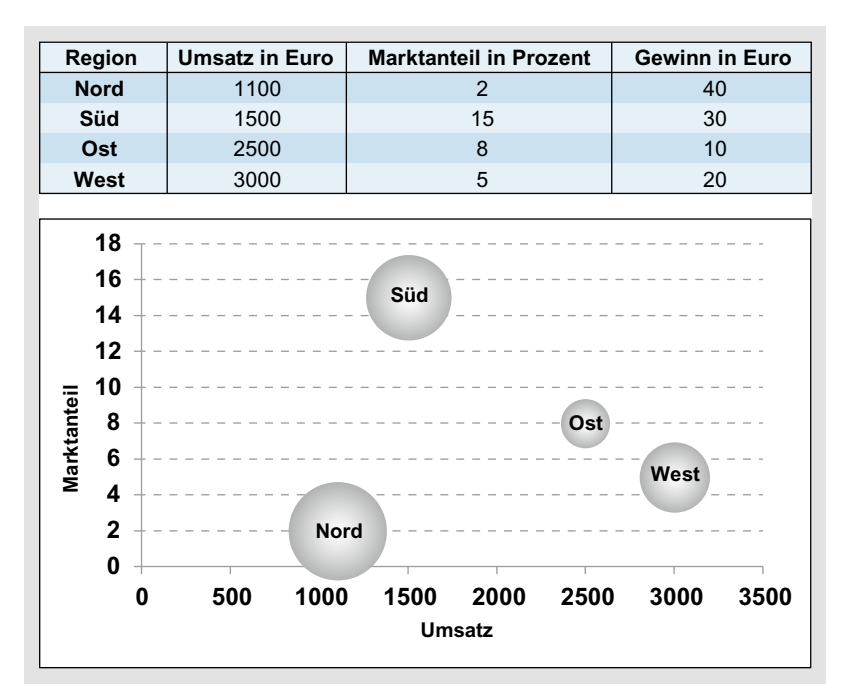

*So kann das aussehen: Eine Tabelle in Excel und das dazugehörige Blasendiagramm*

Tabellenkalkulationsprogramme eignen sich naturgemäß auch mathematische Berechnungen. So kann man mit Hilfe der Formeln dieser Programme beispielsweise Zinseszinsberechnungen durchführen, einfache statistische Kennzahlen wie Durchschnitte oder Varianzen, aber auch kompliziertere Formeln oder Szenarien berechnen. Man kann sogar Regressionsanalysen durchführen. Die folgende Abbildung zeigt Ihnen ein Beispiel, wie man eine Berechnung mit Variablen versieht und dann von Excel durchspielen lassen kann, was passiert, wenn sich diese Variablen ändern.

IV. Überzeugen mit Grafiken

|          | $\Lambda$                     | B          | C                              | D                                   | E | F           | G         | н                     |                   |                             | ĸ                              |          | M         | N               |
|----------|-------------------------------|------------|--------------------------------|-------------------------------------|---|-------------|-----------|-----------------------|-------------------|-----------------------------|--------------------------------|----------|-----------|-----------------|
|          | Theoretische Betrachtung ohne |            |                                | Günstigster Fall: 2,5 € + 0,4% Prov |   |             |           | Fondssparplan abzügl. |                   |                             | Fondssparplan abzügl, 5% AA    |          |           |                 |
|          | jegliche Kosten               |            |                                | (aber: Bank kann ab 2/06 kündigen)  |   |             |           | 5% Ausgabeaufschlag   |                   |                             | abzügl. 1,25% VV am Jahresende |          |           |                 |
| 3        |                               |            |                                | Zins: 10.00%                        |   | $16 + 25$   |           | Zins: 10.00%          | 15%               |                             | Zins: 10.00%                   | 1.5%     |           | Zins: 10%/1.25% |
| 4        |                               | 1 1.500.00 | 1.650.00                       | 150.00                              |   | 1.491.50    | 1.640.65  | 149,15                | 1.428.57          | 1.571.43                    | 142,86                         | 1,428.57 | 1.551,79  | 142,86          |
| 5        | $\hat{z}$                     | 500.00     | 3.465.00                       | 315.00                              | 2 | 1.491.50    | 3.445.37  |                       | 313.22 1.428.57   | 3.300.00                    | 300.00                         | 1,428.57 | 3.237.41  | 298.04          |
| 6        | 3                             | 500.00     | 5.461.50                       | 496.50                              | 3 | 1.491.50    | 5.430.55  |                       | 493.69 1.428.57   | 5.201.43                    | 472.86                         | 1.428.57 | 5.068.43  | 466.60          |
|          | 4                             | 500.00     | 7.657.65                       | 696.15                              | 4 | 1.491.50    | 7.614.26  |                       | 692.21 1.428.57   | 7.293.00                    | 663.00                         | 1.428.57 | 7.057.36  | 649.70          |
| 8        | Б                             | 500.00     | 10.073.42                      | 915.77 5                            |   | 1,491.50    | 10.016.33 |                       | 910.58 1.428.57   | 9.593.73                    | 872.16                         | 1,428.57 | 9.217.85  | 848.59          |
| $\Omega$ | 6                             | 500.00     | 12.730.76 1.157.34             |                                     | 6 | 1,491.50    | 12.658.62 |                       | 1.150.78 1.428.57 | 12.124.53 1.102.23          |                                | 1,428.57 | 11.564.67 | 1.064.64        |
| 10       | 7                             | 500.00     | 15.653.83 1.423.08 7           |                                     |   | 1.491.50    | 15.565.13 |                       | 1.415.01 1.428.57 | 14.908.41 1.355.31          |                                | 1.428.57 | 14.113.91 | 1,299.32        |
| 11       | 8                             | 500.00     | 18.869.22 1.715.38             |                                     | 8 | 1.491.50    | 18.762.29 |                       | 1.705.66 1.428.57 | 17.970.68 1.633.70          |                                | 1.428.57 | 16.883,02 | 1.554.25        |
| 12       | 9                             | 500.00     | 22.406.14 2.036.92             |                                     | 9 | 1.491.50    | 22.279.17 |                       | 2.025.38 1.428.57 | 21.339.18 1.939.93          |                                | 1.428.57 | 19.890.97 | 1.831.16        |
| 13       | 10                            | 500.00     | 26.296.75 2.390.61             |                                     |   | 10 1.491.50 | 26.147.74 |                       | 2.377.07 1.428.57 | 25.044.52 2.276.77          |                                | 1,428.57 | 23.158.35 | 2.131.95        |
| 14       |                               | 500.00     | 30.576.43 2.779.68 11 1.491.50 |                                     |   |             | 30.403.16 |                       | 2.763.92 1.428.57 | 29.120.41 2 647.31          |                                | 1.428.57 | 26.707.54 | 2.458.69        |
| 15       | 12.                           | 500.00     | 35 284.07 3 207.64 12 1.491.50 |                                     |   |             | 35.084,13 |                       | 3.189.47 1.428.57 | 33.603.87 3.054.90          |                                | 1.428.57 | 30.562,85 | 2.813,61        |
| 16       | 13                            | 500.00     | 40.462.48 3.678.41 13 1.491.50 |                                     |   |             | 40.233,19 |                       | 3.657.56 1.428.57 | 38.535.69 3.503.24          |                                | 1,428.57 | 34.750,68 | 3.199,14        |
| 17       | 14                            | 500.00     | 46.158.72 4.196.25 14 1.491.50 |                                     |   |             | 45.897.16 |                       | 4.172.47 1.428.57 | 43.960.69 3.996.43          |                                | 1.428.57 | 39.299.72 | 3.617.93        |
| 18       | Б                             | 500.00     | 52.424.59 4.765.87 15 1.491.50 |                                     |   |             | 52.127.52 |                       | 4.738.87 1.428.57 | 49.928.19 4.538.93          |                                | 1.428.57 | 44.241.10 | 4.072.83        |
| 19       | 6                             | 500.00     | 59.317.05 5.392.46 16          |                                     |   | 1.491.50    | 58.980.92 |                       | 5.361.90 1.428.57 | 56.492.43 5.135.68          |                                | 1.428.57 | 49.608.68 | 4,566.97        |
| 20       | 17                            | 500.00     | 66.898.76 6.081.71 17 1.491.50 |                                     |   |             | 66.519,67 |                       | 6.047.24 1.428,57 | 63.713.10 5.792.10          |                                | 1,428.57 | 55.439,22 | 5.103,73        |
| 21       | 8                             | 500.00     | 75 238 64 6.839 88 18 1.491 50 |                                     |   |             | 74.812.28 |                       | 6.801.12 1.428.57 | 71.655.84 6.514.17          |                                | 1.428.57 | 61.772.64 | 5,686.78        |
| 22       | 19                            | 500.00     | 84.412.50 7.673.86 19 1.491.50 |                                     |   |             | 83.934.16 |                       | 7.630.38 1.428.57 | 80.392.86 7.308.44          |                                | 1,428.57 | 68.652.31 | 6.320.12        |
| 23       | 20                            | 500.00     | 94.503.75 8.591.25 20 1.491.50 |                                     |   |             | 93.968.23 |                       | 8.542.57 1.428.57 | 90.003,57 8.182.14 1.428.57 |                                |          | 76.125.36 | 7.008.09        |

*Das kann eine Tabellenkalkulation auch: Berechnung verschiedener Szenarien. Hier kann man beispielsweise den Zins variieren und sehen, wie sich die Ergebnisse dadurch ändern.*

Für alle Grafiken gilt wie für Folien: Sie müssen groß und lesbar sein, sonst sollten Sie darauf verzichten. Zahlen müssen gut lesbar sein, die Achsen müssen deutlich beschriftet sein und die Grafik muss möglichst selbsterklärend sein. Für Grafiken kann man auch, wie im folgenden Beispiel, aus dem herkömmlichen Präsentationsdesign ausscheren und die gesamte Breite der Folie nutzen – das ist zulässig und erhöht die Lesbarkeit und Verständlichkeit der Grafik.

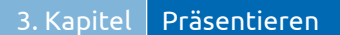

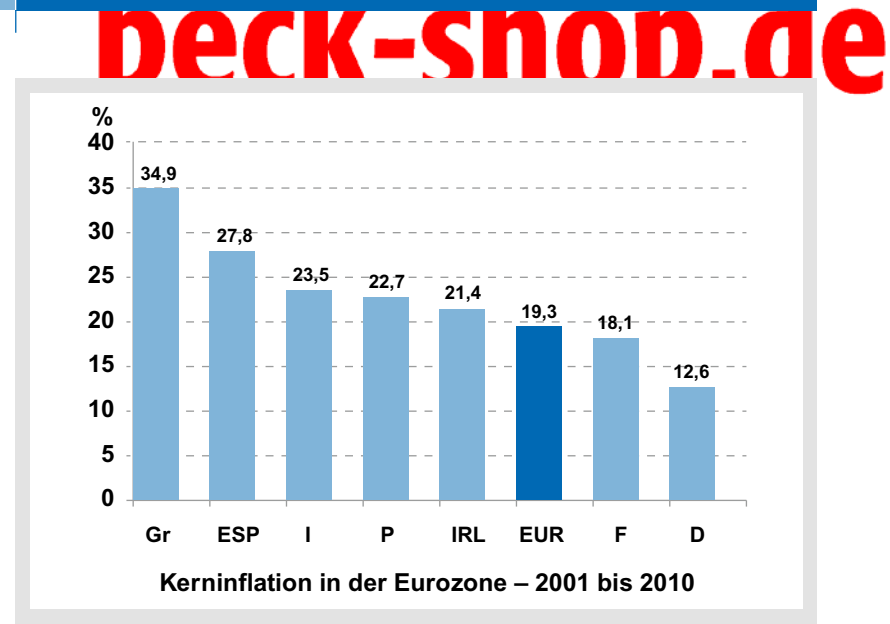

*Nutzen Sie die ganze Folienbreite für Ihre Grafiken. Den dunklen Balken bei EUR, der den Durchschnitt der Euro-Zone darstellt, könnte man außerdem animieren: Zunächst hat er die gleiche Farbe wie die anderen Balken, die man zuerst erläutert, dann hebt man durch einen weiteren Klick den Balken farblich hervor und erläutert ihn.*

Auch kompliziertere Grafiken, beispielsweise von Modellen, können Sie auf Folien bannen. Hier kann auch der Einsatz von Farben sinnvoll sein – ein Beispiel sehen Sie in der folgenden. Je nach Geschmack kann man auch auf Kommentare zur Grafik verzichten – dann kann man sie noch größer machen.

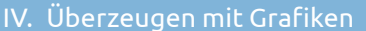

# Deck-sn

**m1 m0**

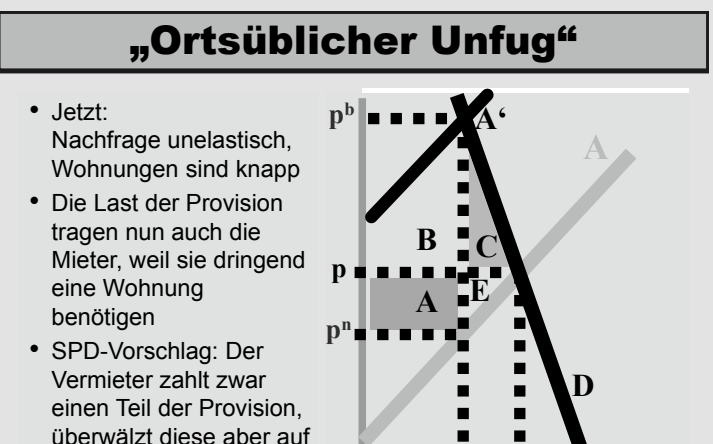

*Eine Folie mit Modell und Erläuterungen. Man kann das Model aber auch noch größer machen, indem man auf die Kommentare verzichtet oder diese auf eine eigene Folie verschiebt.*

die Bruttomiete

*Cut and Paste*. Mittlerweile ist es technisch kein Problem mehr, Grafiken oder Dateien aus pdf-Dokumenten zu kopieren und in die eigene Präsentation einzufügen – der Fachjargon nennt das Cut and Paste, also ausschneiden und einsetzen. In den meisten Fällen sind Sie jedoch besser beraten, wenn Sie das lassen und sich die Mühe machen, die Grafik oder Tabelle noch einmal selbst zu erstellen. Das folgende Beispiel zeigt Ihnen warum: Die kopierte Grafik oder Tabelle (links) ist immer ein Fremdkörper in Ihrer Präsentation, man erkennt sofort, dass hier sich jemand Mühe gespart und die digitale Abkürzung genommen hat.

|                                                    |          | Proportion Favoring                       |    |                                           | % bevorzugen                     |                                     |  |
|----------------------------------------------------|----------|-------------------------------------------|----|-------------------------------------------|----------------------------------|-------------------------------------|--|
| Group                                              | Mug Over | (In Percent)<br>Candy<br>Candy Over Mug N |    | Gruppe                                    | Kaffeekrug statt<br>Schokoriegel | Schokoriegel<br>statt<br>Kaffeekrug |  |
| 1. Give up mug to<br>obtain candy                  | 89       | 11                                        | 76 | Krug gegen Schokoriegel<br>tauschen       | 89                               | 11                                  |  |
| 2. Give up candy<br>to obtain mug<br>3. No initial | 10       | 90                                        | 87 | Schokoriegel gegen<br>Kaffeekrug tauschen | 10                               | 90                                  |  |
| entitlement                                        | 56       | 44                                        | 55 | <b>Freie Auswahl</b>                      | 56                               | 44                                  |  |

*Zwei Folien, eine Aussage – welche Folie finden Sie besser?*

Fertigen Sie die Grafik hingegen neu an, können Sie diese auf den Stil Ihrer Präsentation zuschneiden, was selbige stimmiger und einheitlicher macht, und zweitens können Sie die Grafik oder Tabelle an Ihr Publikum anpassen (beispielsweise indem Sie Ihren Zuschauern die Mühe des Übersetzens abnehmen und die Schriftgrößen erhöhen). Tun Sie es. Bitte. Und ja, das muss sein. Die Mühe ist es wert.

Nun sind Tabellen leichter neu anzufertigen als Grafiken, aber auch das ist möglich, und so geht es: Zuerst kopieren Sie die Grafik aus dem pdf-Dokument und fügen diese in Ihr Präsentationsprogramm ein. Ziehen Sie die Grafik so groß wie möglich auf (indem Sie mit festgehaltener Maustaste an den Enden der Grafik ziehen). Jetzt kommt der entscheidende, zugegebenermaßen mühsame Arbeitsschritt: Sie zeichnen mit den Grafikinstrumenten Ihres Präsentationsprogramms (Linien, Bogen, Kurve, Freihandform) die Linien der Originalgrafik nach; Sie nutzen also die Originalgrafik als Vorlage und malen alle Striche dieser Grafik nach. Wenn Sie fertig sind, löschen Sie die Vorlage im Hintergrund. Damit haben Sie die Grafik repliziert – jetzt können Sie diese nach eigenen Vorstellungen layouten, eventuell sogar mit dynamischen Elementen versehen und passend zu Ihrem Vortrag gestalten. Die folgende Abbildung zeigt Ihnen ein Ergebnis dieser Mühen.

*Optische Effekte.* Nun leben Grafiken auch davon, dass man sie optisch ein wenig aufpeppt – es darf also ruhig mehr sein als eine Aufzählung von Listenpunkten. Eine Möglichkeit sind die sogenannten Cliparts, kleine, vorgefertigte Bildchen, die Ihnen zum Beispiel von Powerpoint zur Verfügung gestellt werden. Da kann man schon fündig werden, sollte aber Vorsicht walten lassen. Viele dieser Cliparts sind bereits in so vielen Präsentationen verwendet worden, dass sie zum Klischee geworden sind – beispielsweise das Strichmännchen, das sich am Kopf kratzt oder eine Idee hat, welche durch eine Lampe über seinem Kopf symbolisiert wird. Profis haben das schon Hundertmal gesehen – ersparen Sie sich und den Zuschauern Nummer 101.

#### IV. Überzeugen mit Grafiken

### leck: **10** e

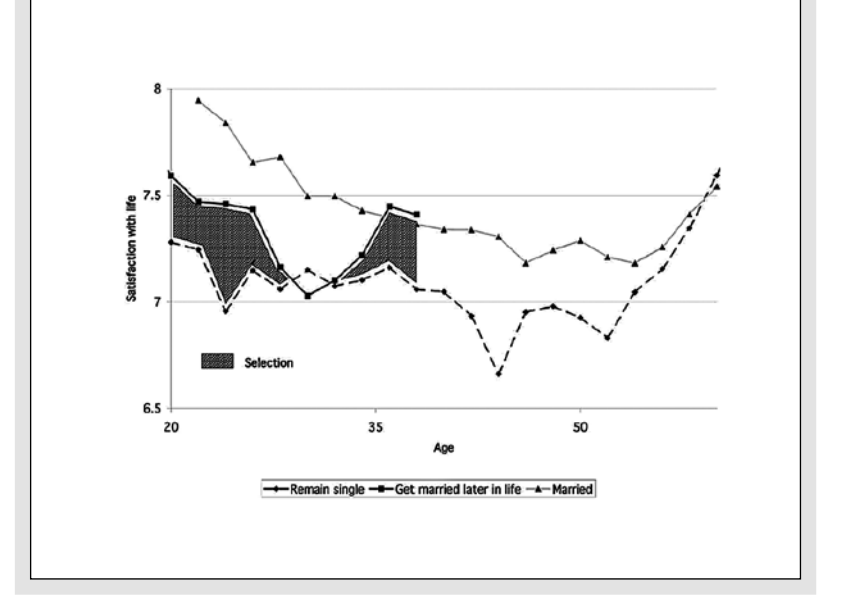

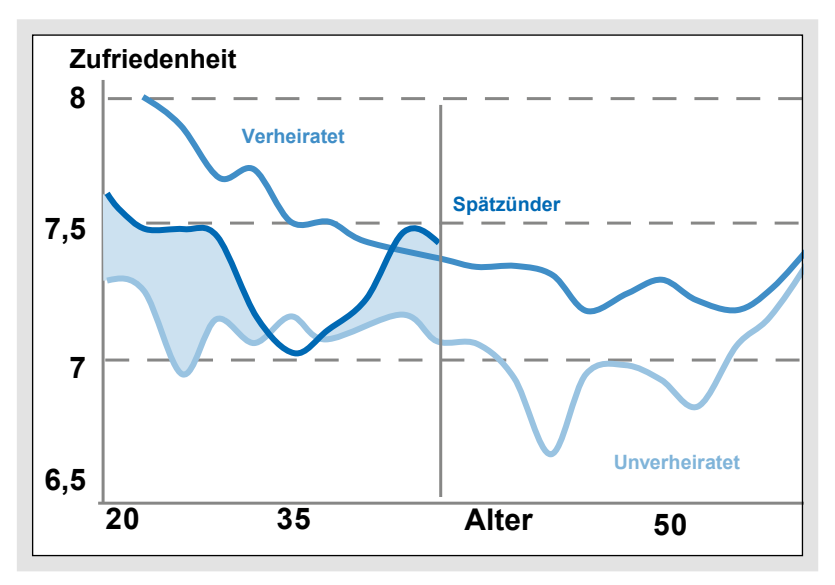

*Und noch einmal: Zwei Folien, eine Aussage – welche finden Sie besser?*

Eine weitere Option sind die in Powerpoint Smartart genannten Grafiken, mit denen man Prozesse oder Organisationsformen darstellen kann. Was natürlich immer geht, sind Bilder, aber auch hier gilt: Der

Effekt sollte nicht den Inhalt verdräng anbringen, wenn Sie eine Sommerbrise beschreiben möchten.

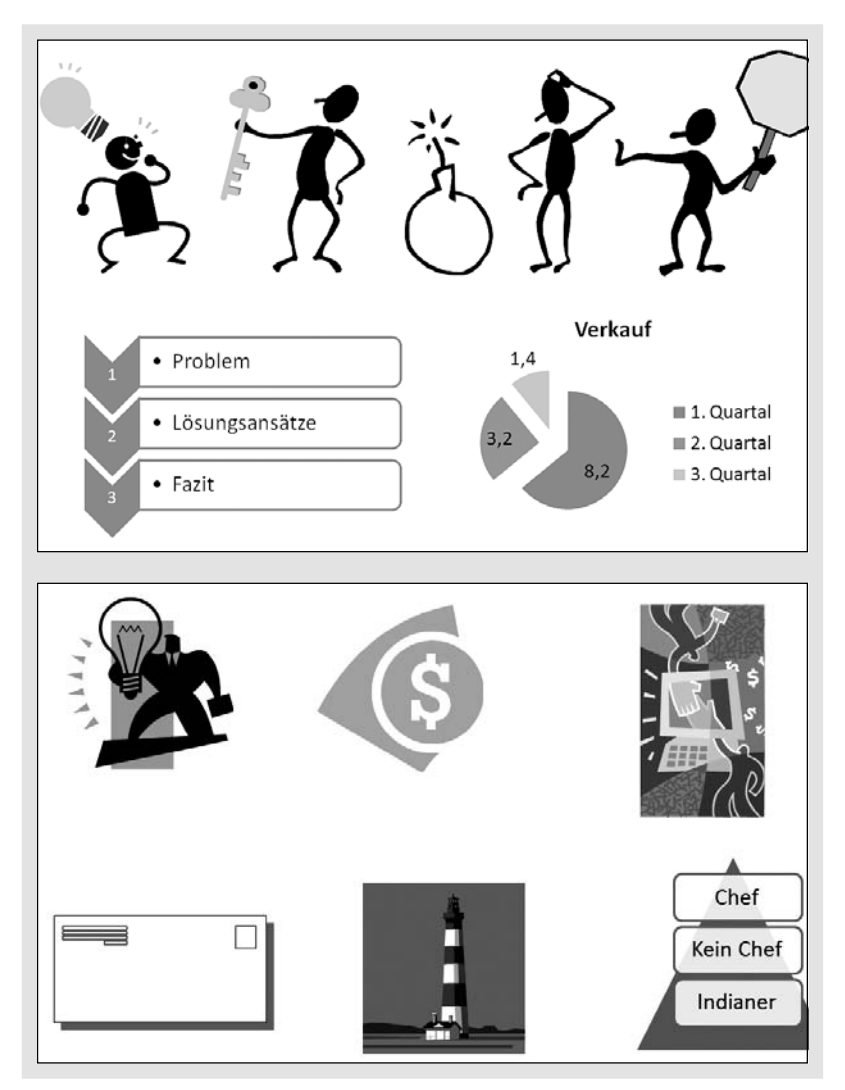

*Cliparts, ein Kuchen und Smartart-Grafiken – welche würden Sie nutzen?*

*Sprungmarken*. Oft, jedenfalls bei Powerpoint gibt es auch die interessante Möglichkeit, innerhalb der Folien zu springen, indem Sie unsichtbare Felder auf ein Bild oder einen Gliederungspunkt setzen.